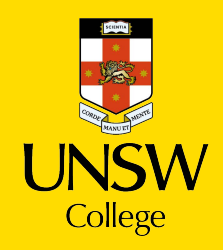

## **Publish Timetable - Student Guide**

Please go to **UNSW [College](https://my.unswcollege.edu.au/)**, go to the "Quick Links" page, click on "Foundation Program" tab and click on "Timetables".

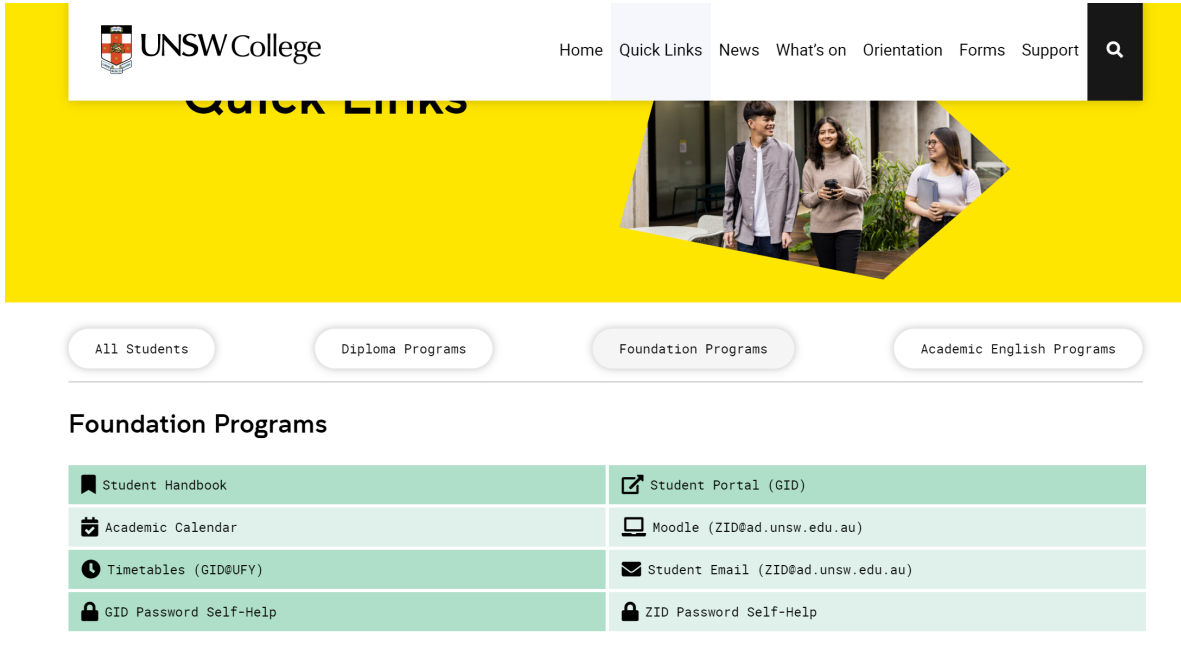

Once you go to Timetables tab you will be taken to the home screen pictured:

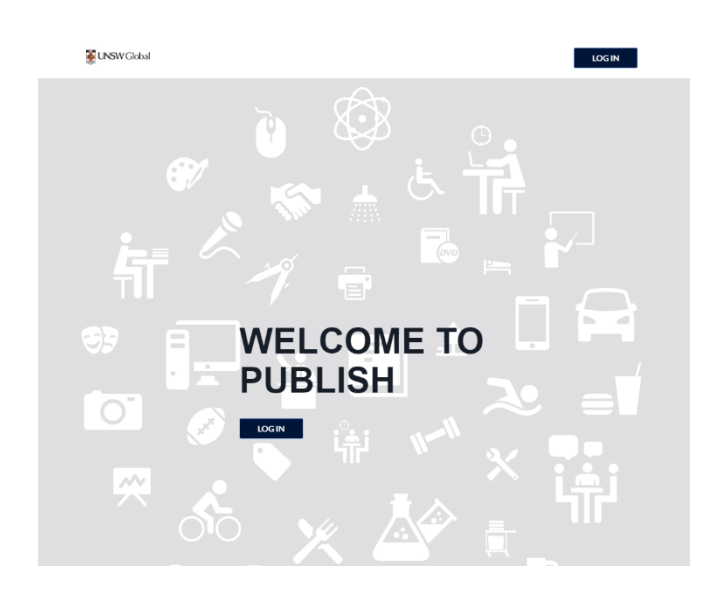

Please login using your gID (g0XXXXX@ufy) and password (same with MyProfile password).

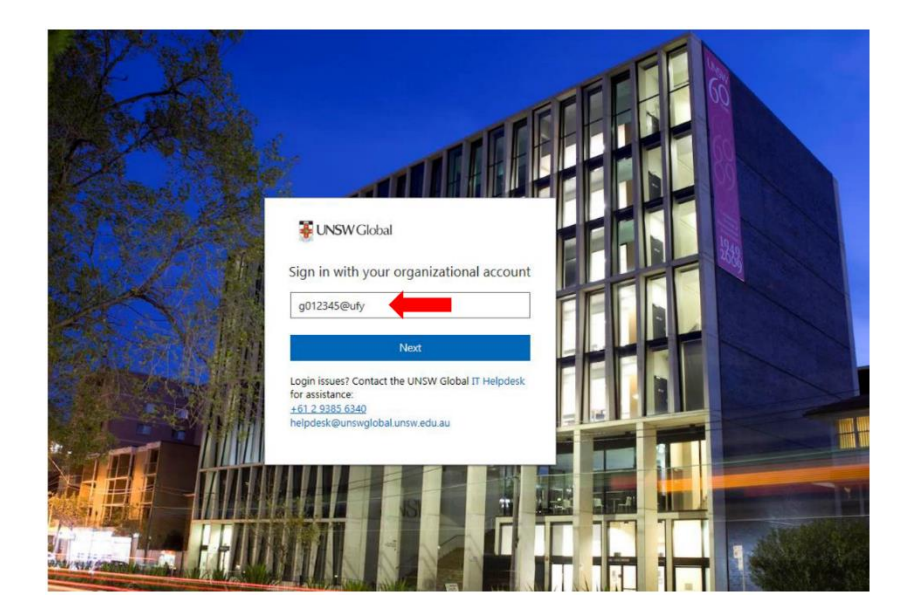

Once you log in, you can see your timetable by **week** or **month**.

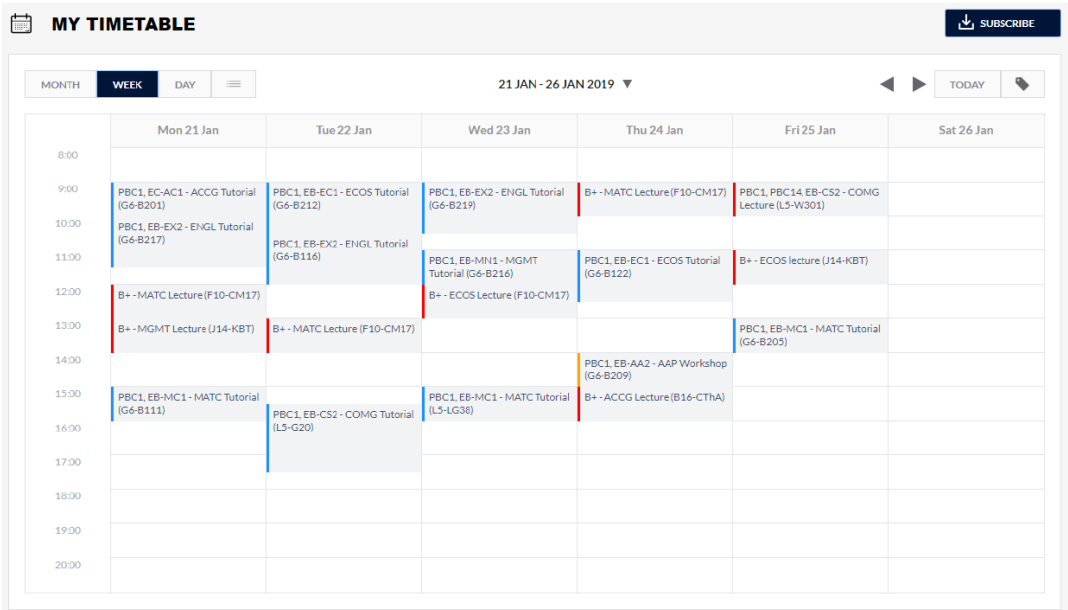

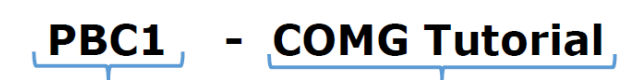

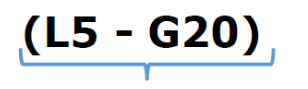

Map Ref - Class Location

Class Group

Subject and Class Type

Please ensure you **un-tick** the notification box in order to receive the notification email for any timetable updates.

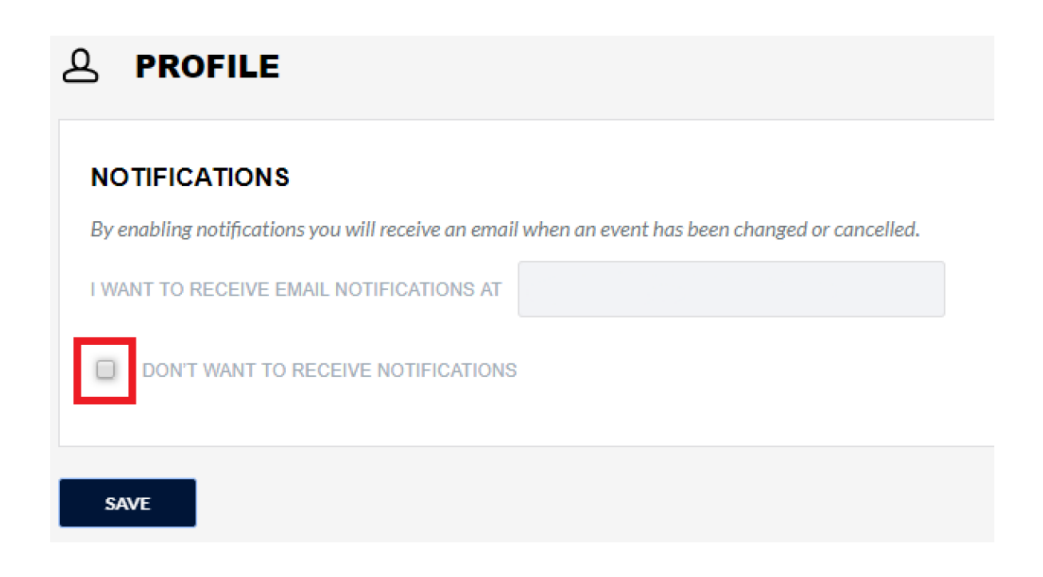

For more detail about the subject and class location, please go to the help section.

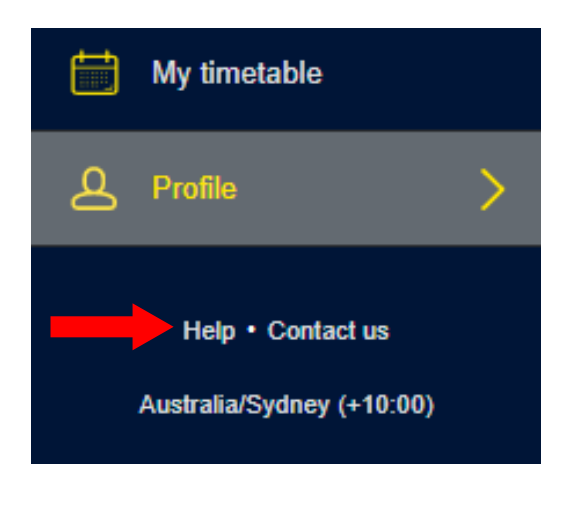

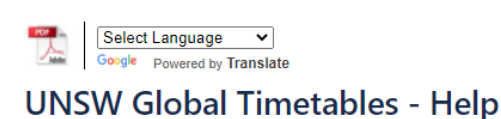

See here for understanding the codes and abbreviations used in your timetables: > Classrooms and Labs > Main Campus Lecture Theatres > Subject Codes See here for UNSW campus map: > UNSW campus map

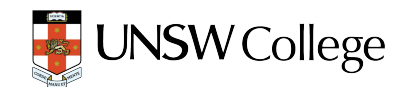